УДК 004.4:159.942.5 DOI https://doi.org/10.32782/2663-5941/2023.5/41

*Хорошевська І.О.* Харківський національний економічний університет імені Семена Кузнеця

*Алєксєєва І.Д.* Харківський національний економічний університет імені Семена Кузнеця

# **СТВОРЕННЯ МЕТОДИКИ РОЗРОБЛЕННЯ ДИЗАЙНУ МОБІЛЬНОГО ДОДАТКУ ДЛЯ СТАБІЛІЗАЦІЇ ЕМОЦІЙНОГО СТАНУ**

*У даній статті пропонується інструментарій у вигляді методики для розроблення дизайну мобільного додатку спрямованого на стабілізацію емоційного стану людини. Методика складається з трьох етапів. Для кращого розуміння процесу реалізації кожного з етапів методики, в статті наведено відповідні приклади розрахунків. Перший етап присвячений визначенню найбільш доцільних структурних елементів, що раціонально відтворити в дизайні мобільного додатку. Правильна структурна побудова додатку сприяє підвищенню рівня інтуїтивності та комфортності користування мобільним додатком, його корисності для стабілізації емоційного стану та формування ментального здоров'я користувача. Реалізація даного етапу методики відбувається на основі застосування методу експертного оцінювання. Для визначення ступеня узгодженості думок експертів розраховується значення коефіцієнта конкордації. Як найбільш доцільні для реалізації в структурі мобільного додатка обрані такі елементи: практики йоги, медитації, дихальні вправи, особистий кабінет, щоденник настрою. Другий етап присвячений вибору найбільш доцільного дизайнерського стилю для візуального відтворення інтерфейсу мобільного додатка та його складників. Реалізація цього етапу методики відбувається на основі застосування методу анкетування, а результат візуалізується діаграмою. Як результат, обрано дизайнерський стиль «Мінімалізм». На третьому етапі розкривається питання щодо обрання доцільного колірного та шрифтового рішень для реалізації дизайну додатку. Після показу колірної схеми та шрифту, надається вигляд дизайну вікон мобільного додатку для стабілізації емоційного стану. При цьому візуалізують вікна інтерфейсу саме за обраними структурними елементами на першому етапі методи. Для побудови вікон інтерфейсу мобільного додатка використано середовище Figma. Запропоновані етапи методики можуть бути використані як теоретичний інструментарій при розробленні мобільних додатків, спрямованих на підтримку емоційного стану користувачів у різних сферах. Головною змінною буде вміст елементного складу залежно від конкретної предметної області застосування мобільного додатка.* 

*Ключові слова: мобільний додаток, дизайн, емоційний стан, методика, етапи, кроки, елементи, експерти, дизайнерський стиль, вікна інтерфейсу.*

**Постановка проблеми.** В епоху інформаційного перенасичення та швидкого темпу життя, основною потребою стає досягнення найкращого результату за найкоротший термін. Інтернетресурси повинні не просто надавати інформацію, але й виступати в якості помічника.

Сьогодні все більше людей віддає перевагу швидкому доступу до інформації через мобільні пристрої. Все більше користувачів перестають використовувати настільні комп'ютери, віддаючи перевагу мобільним пристроям, які дозволяють бути на зв'язку з усім світом в режимі 24/7.

Мобільні додатки стали невід'ємною частиною життя людей, вони дозволяють швидко отримувати інформацію в будь-який час та в будьякому місці, що дуже зручно в сучасному світі.

Зараз мобільні пристрої можуть бути використані не лише для зв'язку, також і для освітніх та комерційних цілей. Мобільні додатки знайшли своє застосування в багатьох сферах людської діяльності, вони забезпечують доступ до соціальних мереж та різних онлайн-сервісів, допомагають навчанню, розвитку, веденню здорового способу життя. Наприклад, додатки з фітнес-трекерами дозволяють стежити за кількістю кроків, витраченими калоріями та іншими параметрами здоров'я. Додатки для медитації і релаксації допомагають зняти стрес та покращити емоційний стан.

Емоційний стан людини має значний вплив на її життя, роботу та взаємодію з оточуючим світом. Негативні емоції, такі як стрес, тривога, депресія, емоційні травми, патерни мислення й ін. можуть

негативно впливати на фізичне та психічне здоров'я людини, викликаючи появу та розвиток психосоматичних захворювань [1].

Таким чином, мобільний додаток для стабілізації емоційного стану є важливим інструментом для нормалізації психологічного стану людини, що безпосередньо впливає на її психологічне та фізичне здоров'я.

Одним з найбільш важливих та трудомістких процесів при розробленні мобільного додатку є формування рішень щодо його візуального вигляду, тобто вигляду дизайну мобільного додатка. Вірно продуманий дизайн такого додатка не тільки підвищить мотивацію та залученість до його використання, а й зробить користування мобільним додатком приємним, комфортним, таким, що сприятиме активізації та продукування позитивних емоцій у людини.

**Аналіз останніх досліджень і публікацій,**  присвячених темі розробки дизайну мобільного додатка для стабілізації емоційного стану [2–3], вказує на відсутність чіткого підходу, методики, яка б регламентувала процес створення дизайну такого додатку. Існуючі дослідження фокусуються більше на важливості такого додатку для емоційного здоров'я, описують процес розробки мобільних додатків загалом [4–5], наводять опис, переваги та недоліки конкретних мобільних додатків для підтримки ментального здоров'я [6–9] (наприклад, додатки Headspace, Calm, Balance, MindDoc, Happify, SuperBetter, UpLife, Betterme: Mental Health та ін.). Так, додаток Calm [8] сприяє зниженню тривожності та поліпшенню сну, фокусуючись на медитації, сні, розслабленні. Він містить багато корисних функцій, таких як вправи на дихання, медитацію й ін., однак доцільним була б ще реалізація в інтерфейсі окремого розділу про здоров'я та фізичні вправи. Додаток UpLife [9] містить в собі курси психологічної допомоги та саморозвитку від психологів, базується на принципах когнітивно-поведінкової терапії, включає медитації та практики для внутрішньої трансформації. Проте була б доречною ще реалізація в інтерфейсі функціональної можливості для відслідковування емоційного стану людини протягом дня.

Що стосується дослідження питання розроблення дизайну мобільних додатків, то в публікаціях [10–12] робиться акцент на додатках для iOS та Android та надаються приклади влучних рішень з побудови дизайну додатків. Однак не надаються рекомендації щодо закладання певної логіки при побудові дизайну, процесу прийняття конкретних рішень для вірного відтворення дизайну додатку,

враховуючи спрямованість на конкретну предметну область, реалізацію функцій певних структурних елементів в інтерфейсі та ін.

Отже, в наведених роботах автори торкаються широкого кола питань, однак вони носять більш теоретико-обгрунтовальний та описовий характер або вже пропонується практична реалізації мобільних додатків із певним закладеним функціоналом без розкриття методологічної основи його побудови, особливостей формування та врахування вимог користувачів до структурно-функціонального спрямування дизайну додатку, виокремлення переліку структурних елементів, реалізація яких допоможе сформувати позитивний вплив на фізичне та психологічне здоров'я людини.

Таким чином, питання створення методики для розроблення дизайну мобільного додатка, спрямованого на стабілізацію емоційного стану людини, лишається відкритим і потребує подальшого дослідження.

**Постановка завдання.** Створення дизайну мобільного додатка, спрямованого на стабілізацію емоційного стану, вимагає систематичного та обґрунтованого підходу. При прийнятті рішення щодо формування дизайну інтерфейсу мобільного додатка для стабілізації емоційного стану потрібно ґрунтовно дослідити потреби цільової аудиторії (що саме є найважливішим для підтримки психологічного та фізичного стану людини), здійснити визначення найбільш важливих структурних елементів, які необхідно реалізувати у мобільному додатку, та реалізувати їх подання в найбільш доречному дизайнерському стилі для додатка даного спрямування.

Таким чином, необхідно розробити методику для створення дизайну мобільного додатку для стабілізації емоційного стану, яка підвищить ступінь обґрунтованості рішень щодо обрання елементного складу додатку та доречного дизайнерського стилю для візуалізації його інтерфейсу.

**Метою статті** є створення методики розроблення дизайну мобільного додатку для стабілізації емоційного стану людини, яка надає дизайнерам та розробникам чітке структурне уявлення додатку для забезпечення його якісної побудови в певному дизайнерському стилі.

**Виклад основного матеріалу.** В основі визначення змісту етапів пропонованої методики покладено результати власних досліджень авторів, опубліковані в наступних працях [13–16].

Методика розроблення дизайну мобільного додатку для стабілізації емоційного стану людини містить такі етапи:

Таблиня 1

| Експерти, | Латентні структурні елементи, LST, |                               |                  |                  |                             |         |                |                  |                             |            |
|-----------|------------------------------------|-------------------------------|------------------|------------------|-----------------------------|---------|----------------|------------------|-----------------------------|------------|
| $Q_i$     | LST <sub>1</sub>                   | LST,                          | LST <sub>3</sub> | LST <sub>4</sub> | LST <sub>5</sub>            | $LST_6$ | LST,           | LST <sub>s</sub> | LST <sub>0</sub>            | $LST_{10}$ |
| Q         | 8                                  | 2                             | 10               | 9                |                             | 4       | 3              | ⇁                |                             |            |
| $Q_2$     | 10                                 | 3                             | 8                | $\overline{ }$   | $\mathcal{D}_{\mathcal{L}}$ | 6       |                | 9                | 4                           |            |
| $Q_3$     | 8                                  |                               | 9                | 4                | 5                           | 6       | 3              | 10               |                             |            |
| $Q_4$     | 10                                 | 4                             | 6                | Q                | 8                           |         | $\bigcirc$     | $\mathcal{I}$    | $\mathcal{R}$               |            |
| $Q_5$     | 10                                 | 3                             | $\mathbf Q$      | 8                | $\mathbf{r}$                |         | $\mathfrak{D}$ | 6                |                             |            |
| $Q_6$     |                                    |                               | 8                | 10               | 9                           | ∍       | 3              | 6                | 4                           |            |
| $Q_7$     | 9                                  |                               | 10               | 8                | 6                           |         | 4              | $\mathbf{r}$     | $\bigcirc$                  | ⌒          |
| $Q_8$     | 10                                 | $\mathfrak{D}_{\mathfrak{p}}$ | 9                | 8                | $\overline{5}$              | 6       | 4              | 7                | 3                           |            |
| $Q_9$     |                                    |                               | 10               | $\mathbf Q$      | 6                           | 4       | 3              | 8                | $\mathcal{D}_{\mathcal{L}}$ |            |
| $Q_{10}$  | 10                                 | 3                             | $\mathbf{\tau}$  | 8                | 9                           | ↑       |                | 6                | 4                           |            |
| $Q_{11}$  | 10                                 |                               | 6                |                  | 8                           | 4       | 3              | 9                | $\mathcal{D}$               |            |
| $Q_{12}$  | 6                                  |                               | 9                | 8                |                             | 4       | 3              | 10               |                             |            |

**Результати оцінювання експертами латентних структурних елементів**

етап 1: визначення структурних елементів, що доцільно реалізувати в дизайні мобільного додатку для стабілізації емоційного стану людини;

етап 2: визначення дизайнерського стилю для оформлення додатку;

етап 3: обрання колірного і шрифтового рішення та візуалізація вікон інтерфейсу додатку з визначеними структурними елементами.

Розглянемо змістовне наповнення наведених етапів.

**Етап 1.** Реалізація даного етапу відбувається в декілька кроків.

*Крок 1.* На основі дослідження потреб та вимог цільової аудиторії, функціоналу наявних аналогів мобільних додатків для стабілізації емоційного стану та підтримки ментального здоров'я людини [4–9] визначається перелік латентних структурних елементів (LST<sub>j</sub>, при ј $=\overline{1,\mathrm{m}}$  ) для включення в додаток. Такими елементами  $\epsilon$ : практики йоги (LST<sub>1</sub>), гаряча лінія допомоги  $(LST_2)$ , медитації  $(LST_3)$ , дихальні вправи  $(LST<sub>4</sub>)$ , особистий кабінет  $(LST<sub>5</sub>)$ , актуальні статті про емоційний стан  $(LST_6)$ , пошук за ключовими словами  $(LST_7)$ , щоденник настрою  $(LST_8)$ , пункт «обране»  $(LST_9)$ , плейліст з медитаціями та музикою для заспокоєння  $(LST_{10})$ .

*Крок 2.* Здійснюється експертне оцінювання переліку LST<sub>j</sub>. Експертам  $(Q_i, npn = 1, n)$ , в якості яких виступало 12 фахівців області розробки дизайну та функціоналу мобільних застосунків, було запропоновано здійснити бальне оцінювання латентних структурних елементів із врахуванням їх важливості в такому додатку. Для оцінювання пропонувалась шкала від 1 до 10 балів (за ступенем збільшення важливості). Результати оцінювання наведено в табл. 1.

*Крок 3.* Здійснюється перевірка ступеня узгодженості думок експертів під час оцінювання елементів LST<sub>j</sub>. Для цього ведеться розрахунок коефіцієнта конкордації (K) за формулою (1):

$$
K = 12 \sum_{j=1}^{m} \left[ SUM_j - SUM_{sr} \right]^2 / n^2 (m^3 - m), \quad (1)
$$

де SUM<sub>j</sub> – сума балів (оцінок), надана j-му елементу від i-х експертів;

 $SUM_{sr}$  – середн $\epsilon$  значення за SUM<sub>j</sub>;

n – кількість експертів, при  $i=\overline{1,n}$ ;

 $m -$ кількість оцінюваних елементів, при  $j = \overline{1,m}$ .

Розрахунок SUM<sub>j</sub> та SUM<sub>sr</sub> ведеться за формулами (2):

$$
SUM_{j} = \sum_{i=1}^{n} X_{ij} \text{ ta } SUM_{sr} = \sum_{j=1}^{m} SUM_{j} / m , \quad (2)
$$

де  $x_{ij}$  – бал (оцінка) від i-го експерта для j-го латентного елемента.

Фрагмент проміжних розрахунків наведено в табл. 2.

Розраховане за формулою (1) значення коефіцієнта конкордації «К» дорівнює 0,69, що свідчить про гарну узгодженість думок експертів під час проведення оцінювання. Тому робиться висновок, про доцільність подальшого роботи з оцінками, що були наведені в табл. 1.

*Крок 4.* Визначаються коефіцієнти ваги латентних структурних елементів та приймається рішення про найбільш доцільні елементи для реалізації в дизайні мобільного додатку. Коефіцієнти ваги  $V_j$  розраховуються за формулою (3):

$$
V_j = SUM_j / \sum_{j=1}^m SUM_j , \qquad (3)
$$

де  $V_i$  – коефіцієнт ваги j-го латентного структурного елемента.

Розраховані значення ваги подані в табл. 3.

У якості найбільш вагомих елементів будемо визначати такі елементи, що задовольняють умові, наведеної в формулі (4):

$$
V_j > 1 \;/\; m \,. \tag{4}
$$

### Таблиця 2

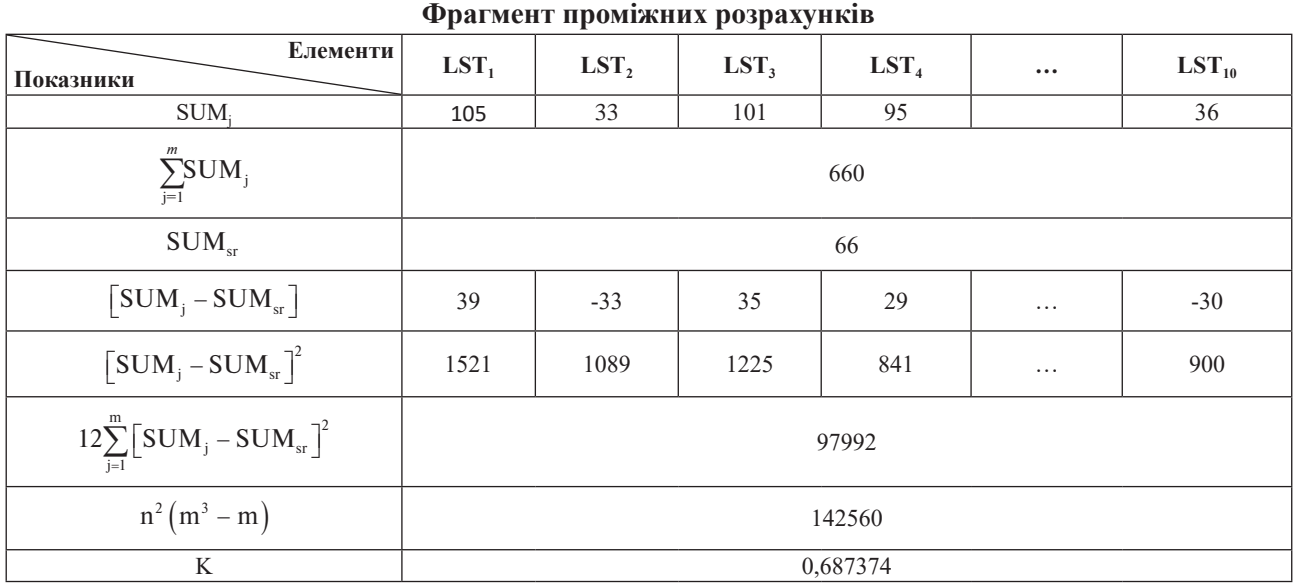

## Таблиця 3

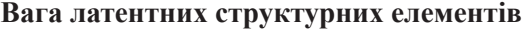

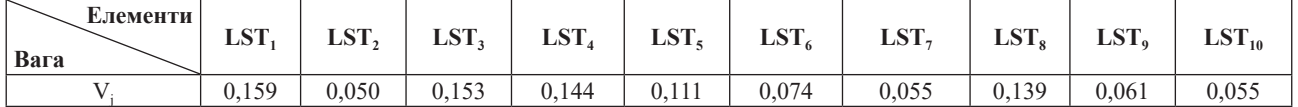

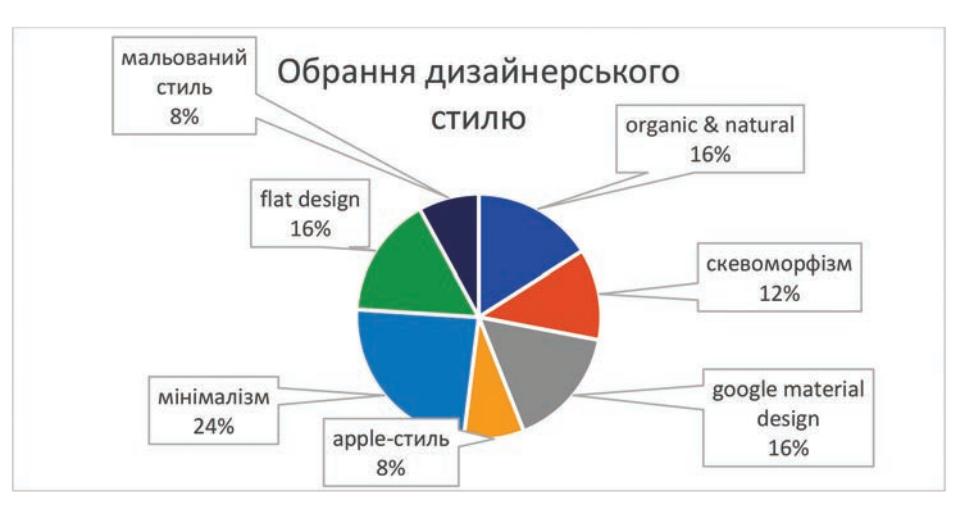

**Рис. 1. Результати опитування респондентів** 

Отже, при кількості структурних елементів m = 10, порогове значення V;  $1/10 = 0,1$ , що говорить про доцільність обрання серед множини латентних, конкретних елементів для їх реалізації в дизайні мобільного додатка. Такими елементами стали: LST<sub>1</sub> LST<sub>3</sub>, LST<sub>4</sub> LST<sub>5</sub>, LST<sub>8</sub>.

Метою експертизи даного етапу було виявлення найбільш важливих із пропонованих структурних елементів для їх відтворення в дизайні мобільного додатку та потім при його подальшій практичній реалізації.

**Етап 2.** Процес визначення найбільш доцільного дизайнерського стилю для оформлення інтерфейсу мобільного додатку базується на використанні методу анкетування, реалізація якого відбувається за допомогою спеціально розроблених гугл-анкет. Респондентам (в кількості 25 осіб, якими були: студенти, викладачі, дизайнери та ін.) було запропоновано відповісти на таке питання: «Якому з дизайнерських стилів Ви б віддали перевагу для його реалізації при побудові дизайну інтерфейсу мобільного додатка для стабілізації емоційного стану?». Короткий опис та приклад стилів додавався.

В якості альтернатив для вибору пропонувалися такі стилі: organic & natural, скевоморфізм, google material design, apple-стиль, мінімалізм, flat design, мальований стиль. Перелік стилів був окреслений на основі аналізу їх популярності [17–19]. Результати опитування респондентів щодо найбільш доцільного стилю для реалізації дизайну додатку подані на рис. 1.

Отже, на основі результатів анкетування найбільш доцільним дизайнерським стилем для реалізації дизайну інтерфейсу мобільного додатку для стабілізації емоційного стану був обраний стиль «мінімалізм» (24%). Основні признаки стилю включають простоту – мінімальну кількість деталей з акцентом на лаконічність і чистоту, обмежену палітру нейтральних кольорів, округлі обтічні форми та прості чисті шрифти.

**Етап 3.** Правильно обраний колір та шрифт можуть сприяти продукуванню позитивних емоцій та зробити користування додатком приємним та ефективним для користувача. Вибір кольорів для додатку даного спрямування є важливою частиною створення атмосфери спокою і релаксації. Колір має великий вплив на наші емоції та настрій, тому для оформлення інтерфейсу доцільно обрати світлу кольорову гамму з використанням блакитних, фіолетових і сірих відтінків. Блакитний колір часто пов'язують зі спокоєм, гармонією та миром. Він створює відчуття безпеки і релаксації. Фіолетовий колір асоціюється з містикою, мрійливістю та розслабленістю. Він продукує відчуття глибини. Сірий колір є більш нейтральним і спокійним. Він формує відчуття стабільності та зосередженості. На рис. 2. наведено кольорову схему, що пропонується для мобільного додатку.

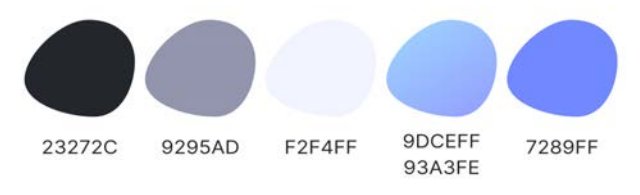

**Рис. 2. Обрана кольорова схема** 

Для оформлення тексту обрано системний шрифт IOS «SF Pro». Це вже звичний оку шрифт, тому він викликає у користувача довіру. Було створено декілька текстових стилів: накреслення «Bold», розмір 24 Пт; накреслення «Medium», розмір 16 Пт; накреслення «Medium», розмір 12 Пт.

Також, символом додатку була обрана панда. Ці тварини відомі своїм спокійним і мирним характером, їх повільний і незв'язний спосіб руху асоціюється зі спокоєм і релаксацією. Вигляд панд з їх м'якими обличчями може передати позитивні почуття теплоти і ніжності.

Приклади дизайну вікон інтерфейсу мобільного додатка, що містять визначені на етапі 1 структурні елементи, наведено на рис. 3–7.

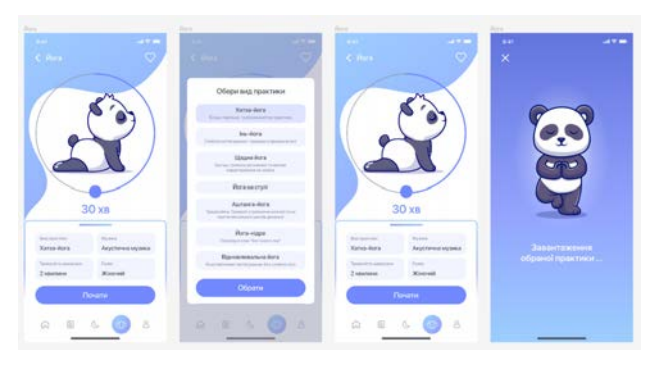

Рис. 3. Дизайн елемента «практики йоги» (LST<sub>1</sub>)

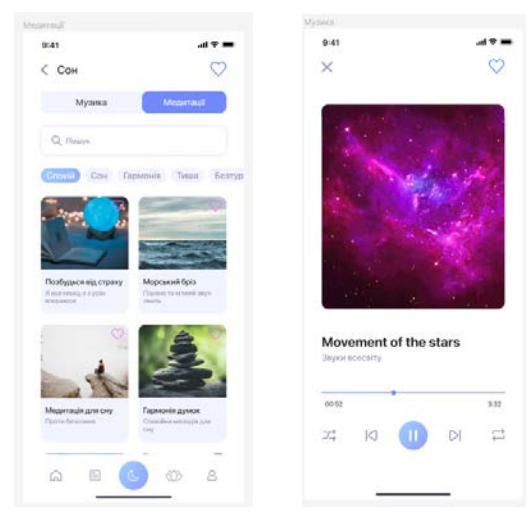

Рис. 4. Дизайн елемента «медитації» (LST<sub>3</sub>)

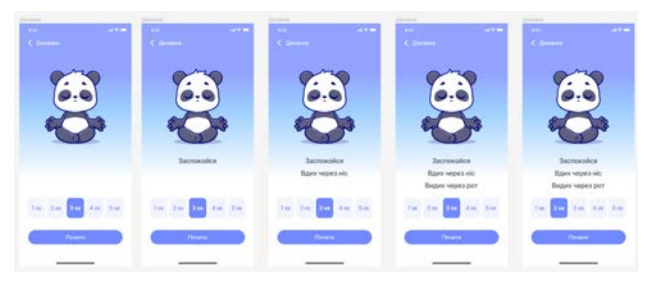

Рис. 5. Дизайн елемента «дихальні вправи» (LST<sub>4</sub>)

| <b>Calculation</b><br><b>B</b> 41   | $-1 + 1$       | <b>Taxable</b><br>mar.        | $-19 =$                                                | Controller<br>mat.                              | $-19 =$                  | <b>Contract</b><br>tion. | $-19 =$                  |
|-------------------------------------|----------------|-------------------------------|--------------------------------------------------------|-------------------------------------------------|--------------------------|--------------------------|--------------------------|
| $<$ <i><u><u>Robins</u></u></i>     | v              | C <i><b><u>Teodim</u></b></i> | v                                                      | $C$ <i>Tipogini</i>                             | ø                        | C. Профіль               | $\mathcal{P}$            |
| Ірина<br>31 pm<br>example@gmall.com |                | Popeyeate<br>Beganin's power  |                                                        | Ірина<br>2144                                   | <b>Bromprochymatical</b> | <b>Тринка</b><br>25 pm   | <b>InstrateDgmal.com</b> |
| Milk nporped                        |                | Miй прогрес                   |                                                        | Mili nporpec                                    |                          | Miй прогрес              |                          |
| Zenanne                             | *****          | <b>Georgia</b>                | <b>BRBCO</b>                                           | <b>Terminal</b>                                 |                          | <b>Zeiten</b>            | <br>- 3                  |
| Material                            | *****          | Magrinul.<br>o v              | <b>BRROD</b>                                           | ×<br><b>Kinda expands assist?</b><br><b>ARE</b> |                          | Meteheal                 | *****                    |
| <b>Port</b>                         | <b>ABRIC</b>   | <b>Docu</b>                   | *****                                                  | Roses > Chilling<br>m                           | ÷                        | Aus-                     | <b>BROOD</b>             |
| <b>Determined and</b>               | ×              | Their covernue guyers'        |                                                        | <b>Testimonial game</b>                         | ×                        | Подознатый дана          |                          |
| Commercial                          | s              | <b>Crosingwood</b>            | ×                                                      | Commercial                                      | ۰                        | Crossington              |                          |
| Subject or salary                   | $\overline{a}$ | Suitanto-teleg                | $\geq$                                                 | Serious hel serious"                            | ×                        | <b>Juniority</b> situat  | s                        |
| $\overline{u}$<br>a<br>- 56<br>් ග  | GR1            | $\alpha$<br>U.                | $\begin{array}{ccc} \circ & \circ & \circ \end{array}$ |                                                 | $\circ$                  | $-104$<br>Ø.<br>w        | $-0.01$                  |

Рис. 6. Дизайн елемента «особистий кабінет» (LST<sub>5</sub>)

| A at                                  | $200 - 100$         | <b>MAY</b>                          | $-100$<br><b>Batt</b>       | <b>SHOP</b><br>$-1$          | ---<br><b>Ball</b>                                                                                                    |
|---------------------------------------|---------------------|-------------------------------------|-----------------------------|------------------------------|----------------------------------------------------------------------------------------------------|
| <b>Biraci</b>                         | ×,                  | ы<br>z<br><b>Gargerous</b> vachines | m<br>C. Glossmouth Hallmore | z.<br>C . Lizukereas sacross | e<br>Analifieda                                                                                                    |
|                                       |                     | Superior 2014                       | <b>Scanney Pitts</b>        | Summer, 2021                 | <b>FRASH</b>                                                                                                    |
| r.                                    | Survivor            | こと図<br>2322                         | 立上層<br>基準計算                 | 主工图<br>医基耳斯                  |                                                                                                    |
|                                       |                     |                                     |                             |                              | Link wiceus<br>$\sim$                                                                                                    |
| Дихання                               |                     | Re task vacruse?                    | No rest each paid           | Re raid sucreal?             |                                                                                                    |
| <b>Parameter</b>                      |                     |                                     |                             |                              |                                                                                                    |
|                                       |                     | The two paths nonsymmetry?          | The for codes restructured? | Sa to cella no system?       |                                                                                                    |
| 12 Hours                              |                     | 28884                               |                             | 宜日記回日:                       |                                                                                                    |
| Наві статті для тобе                  |                     |                                     | <b>宜易者登者:</b>               |                              |                                                                                                    |
| Chairman material and a Chairman      |                     | Information                         | Honesan                     | Historica                    |                                                                                                    |
| mainers<br><b>Cary Municipal</b>      |                     | the battle power                    | <b>State Council</b> y      | <b>By Neils annual</b>       |                                                                                                    |
|                                       |                     |                                     |                             |                              | ـ                                                                                                    |
| tionstakes and a<br>seines speakramed |                     |                                     |                             |                              | 67<br>10<br>12                                                                                                    |
|                                       |                     |                                     |                             |                              | <b>STATISTICS</b>                                                                                                    |
| Нові медитвий                         |                     | <b>Hope</b> 's                      | <b>Magazine</b>             | <b>Megazine</b>              | 5<br>$\circ$                                                                                                    |
|                                       |                     |                                     |                             |                              | m<br>$\frac{1}{2} \left( \frac{1}{2} \right) \left( \frac{1}{2} \right) \left( \frac{1}{2} \right) \left( \frac{1}{2} \right)$ |
| u                                     | $\overline{a}$<br>o | a<br>m                              | A<br>u<br>$\sim$            | a.<br>u<br>st to             |                                                                                                    |
|                                       |                     |                                     |                             |                              |                                                                                                    |

**Рис. 7. Дизайн елемента «щоденник настрою»**   $(LST<sub>s</sub>)$ 

Розроблення дизайну вікон здійснювалось у середовищі Figma.

Таким чином, визначені на етапі 1 методики структурні елементи були практично реалізовані у дизайні мобільного додатку для стабілізації емоційного стану людини. Дизайн виконаний в стилі мінімалізм, визначеному на етапі 2, із застосуванням кольорів та шрифту, обраними на етапі 3.

**Висновки.** В статті наведено методику для розроблення дизайну мобільного додатку для стабілізації емоційного стану людини. Методика дозволяє визначити структурні елементи, що доцільно реалізувати в дизайні мобільного додатку, обрати дизайнерський стиль, колірне та шрифтове рішення для оформлення дизайну інтерфейсу додатку. Використання цієї методики надає можливість для створення функціонально та структурно якісно побудованого дизайну мобільного додатку для зняття стресу, тривоги та підтримки ментального здоров'я людини.

#### **Список літератури:**

1. Психосоматичні причини хвороб: взаємозв'язок між психічним та фізичним станами. URL: https://akwatur.com/blog/psyhosomatychni-prychyny-hvorob-vzayemozvyazok-mizh-psyhichnym-tafizychnym-stanamy/ (дата звернення 09.08.23).

2. Mental project. Застосунок, який допомагає покращити психічне здоров'я. URL: https://goodface. agency/case/mental\_project (дата звернення 14.08.23).

3. Emotionelly Intelligent Design: Your Mobile App Needs a Soul. URL: https://fireart.studio/blog/ emotionally-intelligent-design-your-mobile-app-needs-a-soul/ (дата звернення 14.08.23).

4. Behind the Design: Flighty. URL: https://developer.apple.com/news/?id=970ncww4 (дата звернення 12.08.23).

5. Розробка мобільних додатків від А до Я: повний гайд. URL: https://dan-it.com.ua/uk/blog/rozrobkamobilnih-dodatkiv-vid-a-do-ja-povnij-gajd/ (дата звернення 16.08.23).

6. Здоров'я: 6 мобільних додатків для підтримки ментального здоров'я. URL: https://www.wonderzine. com.ua/wonderzine/health/wellness/5843-6-mobilnih-dodatkiv-dlya-pidtrimki-mentalnogo-zdorov-ya (дата звернення 11.08.23).

7. Спокійно: 7 мобільних додатків, які допомагають контролювати психічне здоров'я. URL: https://zza. delo.ua/know/spokijno-7-mobilnih-dodatkiv-jaki-dopomagajut-351102/ (дата звернення 17.08.23).

8. Історія додатку Calm. URL: https://робибізнес.укр/teoriya/istoriya-dodatku-calm/ (дата звернення 19.08.23).

9. UpLife - психічне здоров'я. URL: https://play.google.com/store/apps/ details?id=com.olearis. uplife&hl=uk (дата звернення 22.08.23).

10. Дизайн мобільних застосунків: чому він важливий та де замовити. URL: https://wezom.com.ua/ua/ blog/dizajn-mobilnyh-prilozhenij-pochemu-on-vazhen-i-gde-zakazat (дата звернення 18.08.23).

11. Дизайн мобільних додатків. URL: https://kitapp.pro/uk/rozrobka-dizajnu-dodatkiv/ (дата звернення 20.08.23).

12. Розробка дизайну мобільних додатків. 7 тонкощів, про які ви повинні знати. URL: https://artjoker. ua/blog/razrabotka-dizayna-mobilnykh-prilozheniy-7-tonkostey-o-kotorykh-vy-dolzhny-znat/ (дата звернення 20.08.23).

13. Ірина Алєксєєва. Доцільність процесу розробки дизайну мобільного додатку для заспокоєння за допомогою FIGMA. *Матеріали Міжнародної науково-практичної конференції молодих вчених, аспірантів і студентів "Інформаційні технології в сучасному світі: дослідження молодих вчених" 16-17 лютого 2023 р*. Х.: ХНЕУ ім. С. Кузнеця, 2023. Стор. 84.

14. Пушкар О. І., Бондар І. О. Моделювання структурної побудови електронного журналу ігрового спрямування. *Системи обробки інформації*. 2017. № 2 (148). С. 237–241.

15. ХорошевськаІ.О., Бондар А.В. Розробка методики створення мультимедійного видання «Самовчитель гри на фортепіано». *Вчені записки Таврійського національного університету імені В.І. Вернадського. Серія: технічні науки*. Т.30 (69), No5, 2019. Ч.1. С.185-193. DOI https://doi.org/10.32838/2663-5941/2019.5-1/30

16. Хорошевська І.О., Глєбов В.О. Економіко-математичне підґрунтя розробки мультимедійного навчального видання «Теорія кольору». Поліграфічні, мультимедійні та web-технології: монографія / редкол.: В.П. Ткаченко, О.В. Вовк, І.Б. Чеботарьова та ін. Харків: ТОВ «Друкарня Мадрид», 2021. С.136-149 с. DOI: 10.30837/978-617-7988-59-4.

17. Найбільш популярні стилі в веб-дизайні. URL: https://avada-media.ua/ua/stili-web-dizajna/ (дата звернення 05.09.23).

18. Розроблення UX/UI дизайну мобільних додатків. URL: https://learn.ztu.edu.ua/pluginfile.php/242117/ mod\_resource/content/0/%D0%9B%D0%B5%D0%BA%D1%86%D1%96%D1%8F%205\_6.pdf (дата звернення 07.09.23).

### **Khoroshevska I.O., Alieksieieva I.D. CREATING A METHODOLOGY FOR DEVELOPING A MOBILE APPLICATION DESIGN FOR EMOTIONAL STABILIZATION**

*This article proposes a toolkit in the format of a methodology for designing a mobile application to stabilize a person's emotional state. The methodology consists of three stages. For a better understanding of the process of implementing each stage of the methodology, the article provides relevant examples of calculations. The first stage is devoted to determining the most appropriate structural elements that can be rationally reproduced in the design of a mobile application. The correct structural construction of the application helps to increase the level of intuitiveness and comfort of using the mobile application, its usefulness for stabilizing the emotional state and forming the mental health of the user. The implementation of this stage of the methodology is based on the expert evaluation method. To determine the degree of consistency of expert opinions, the value of the concordance coefficient is calculated. The following elements have been selected as the most appropriate for implementation in the structure of the mobile application: yoga practices, meditation, breathing exercises, personal account, mood diary. The second stage is devoted to choosing the most appropriate design style for the visual representation of the mobile application interface and its components. The implementation of this stage of the methodology is based on the use of the survey method, and the result is visualized in a diagram. As a result, the Minimalism design style was chosen. The third stage deals with the issue of choosing the appropriate color and font solutions for the application design. After showing the color scheme and font, the design of the mobile application screens is presented to stabilize the emotional state. At the same time, the interface screens are visualized according to the structural elements selected at the first stage. The Figma software was used to build the mobile application interface screens. The suggested stages of the methodology*  can be used as a theoretical toolkit in the development of mobile applications designed to support the emotional *state of users in various fields. The main variable will be the content of the elemental composition depending on the specific subject area of the mobile application.*

*Key words: mobile application, design, emotional state, methodology, stages, steps, elements, experts, design style, interface screens.*